## 臺南市立南寧高級中學 **110** 學年度國中部線上新生始業輔導流程

- 一、實施日期:(國一) 110 年 8 月 9 日(星期一)
- 二、●各班 Google Classroom 連結: 101: [pm6lgut](https://classroom.google.com/c/Mzc0NTY0Mjg1MDYz?cjc=pm6lgut) 102: [zplgxtz](https://classroom.google.com/c/Mzc0NTY0Mjg1MDg4?cjc=zplgxtz) 103: [rhz6yss](https://classroom.google.com/c/Mzc0NTY0Mjg1MTI3?cjc=rhz6yss) 104: [mzjt44w](https://classroom.google.com/c/Mzc0NTY0Mjg1NDUz?cjc=mzjt44w) 105: [owhzixd](https://classroom.google.com/c/Mzc0NTY0Mjg1NTAz?cjc=owhzixd)
	- ●各班 Meet 連結: [101](https://meet.google.com/lookup/esomw67piz) [102](https://meet.google.com/lookup/hwbplf2s5o) [103](https://meet.google.com/lookup/hptuinax4y) [104](https://meet.google.com/lookup/fakk2jh6vi) [105](https://meet.google.com/lookup/cru5jqhxag) ●Q&A 共用 Meet 連結: [Google Meet](https://meet.google.com/) (請點選左側網頁後,輸入代碼: 213303)
- 三、實施方式:1、請師生依時間進入各班級的<Google Classroom/Meet>。
	- 2、請導師協助學生依照流程播放預錄影片及填寫表單。
	- 3、內容中若有註明 Q&A,有需要發問的學生可以在該時段點入<Q&A Meet 連結>提問。

四、流程:

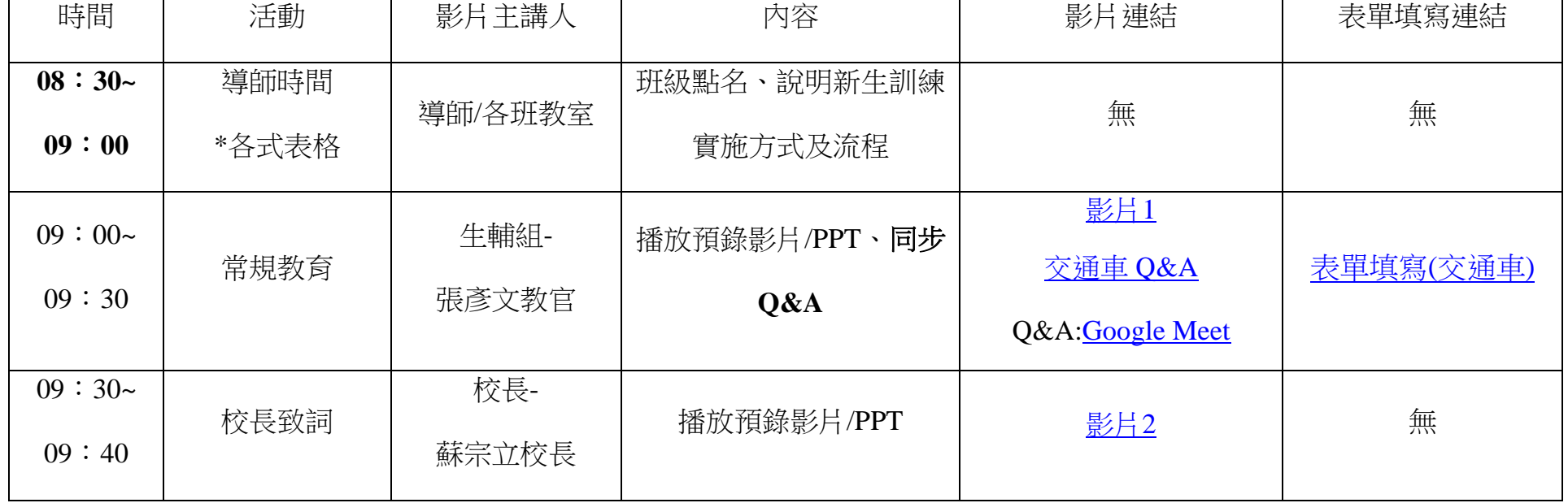

## ◎八月九日**(**一**)**

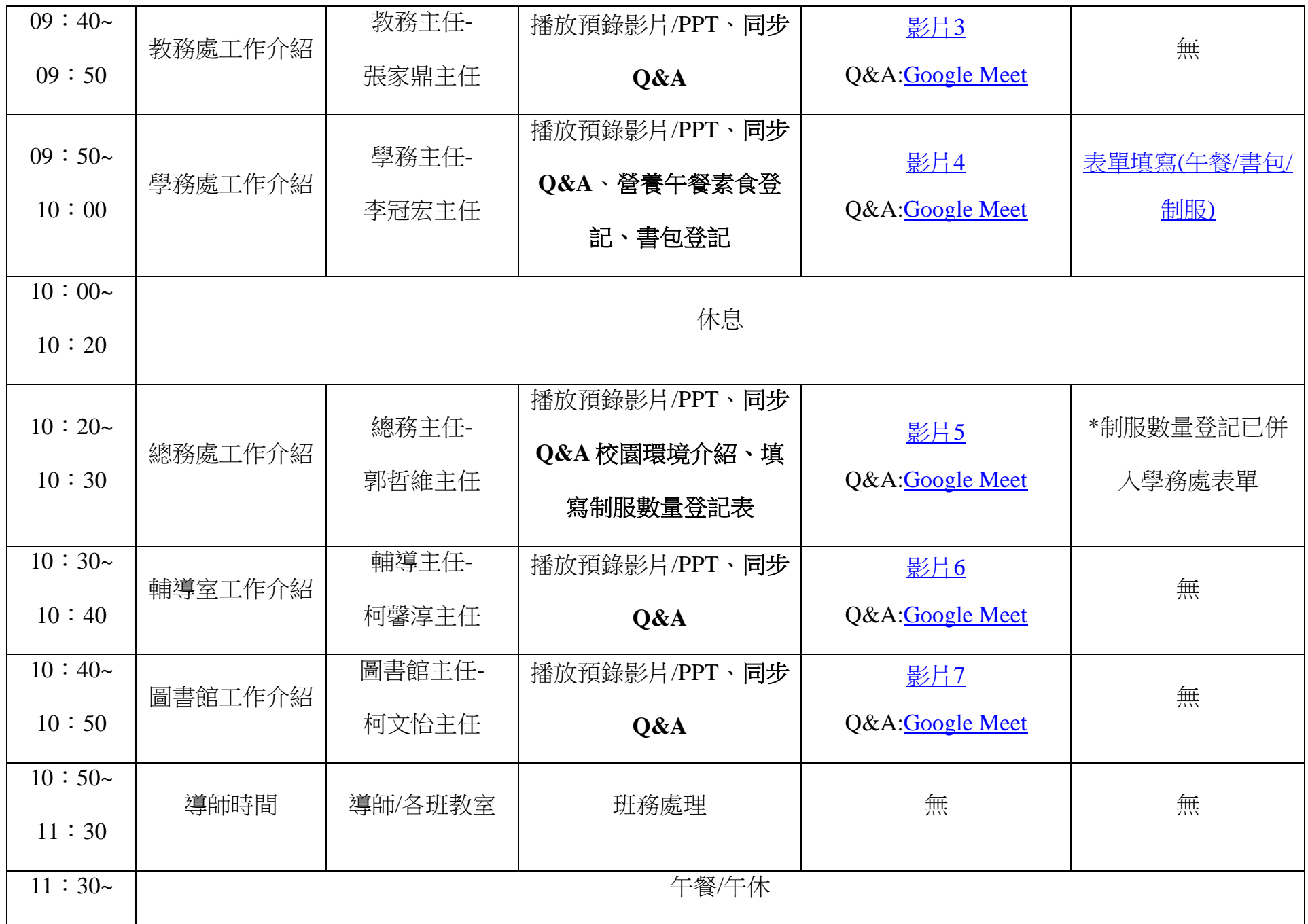

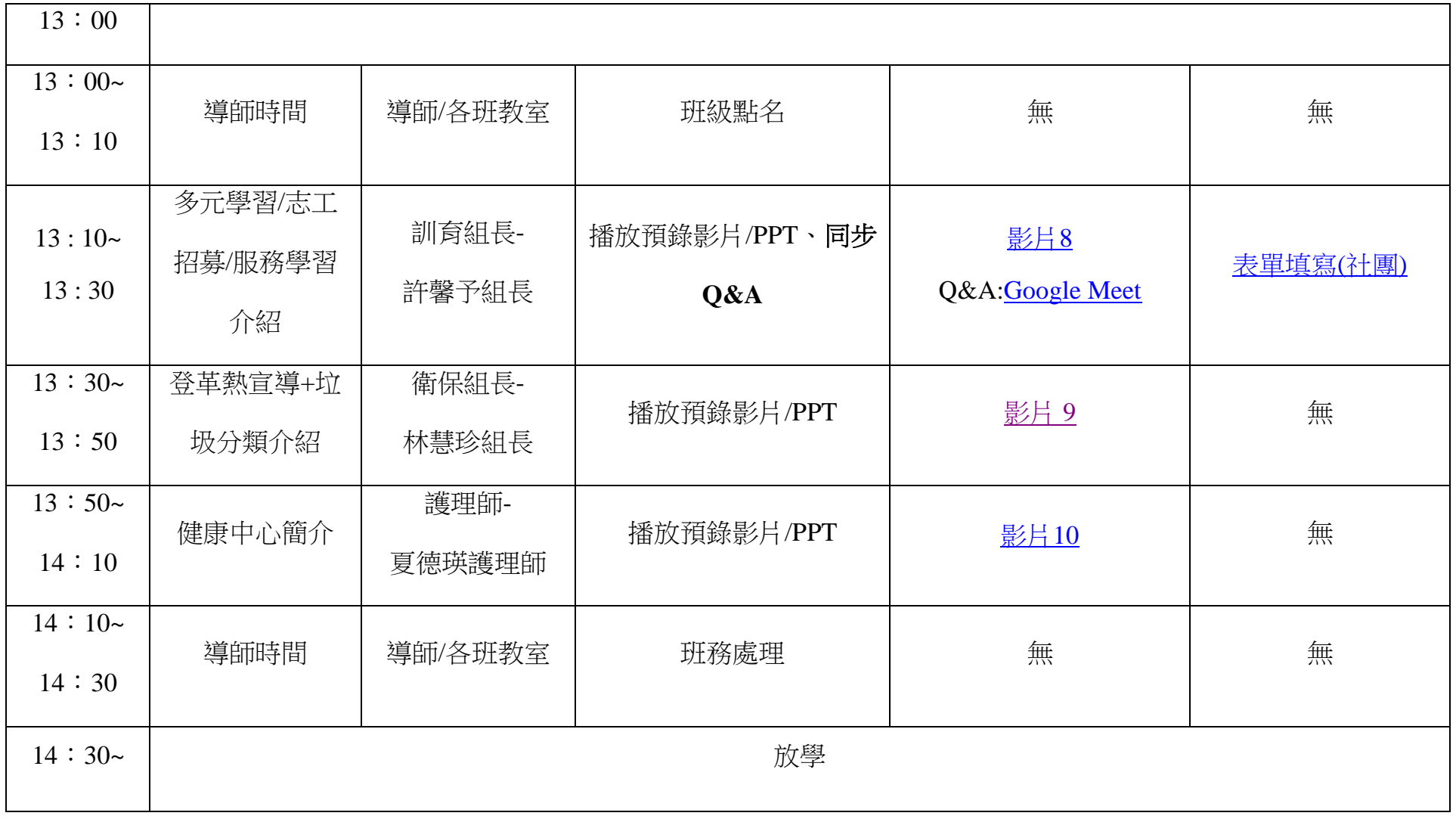

五、其他注意事項

1. 一定要用南寧 Gmail 帳號進入 Classroom。<u>帳號怎麼設?</u>

2. 如何知道分班?→[國一新生分班](https://www.nnjh.tn.edu.tw/modules/tadnews/index.php?nsn=4045)

3. 連結: [Google Classroom](https://classroom.google.com/) 、[Google Meet](https://meet.google.com/)

4. [交通車](https://www.nnjh.tn.edu.tw/modules/tadnews/index.php?nsn=121)

5. 帳號問題: 圖書館#38; 資料繳交/減免資格/免學費: 註冊組#11; 新訓請假/校車: 學務處#19、#35